# DNS COMO

Nicolai Langfeldt janl@math.uio.no Traducción: Pedro Pablo Fábrega Martínez pfabrega@arrakis.es Julio 1997 v1.3.2, 3 Junio 1997

COMO ser un administrador DNS en poco tiempo.

# **´Indice General**

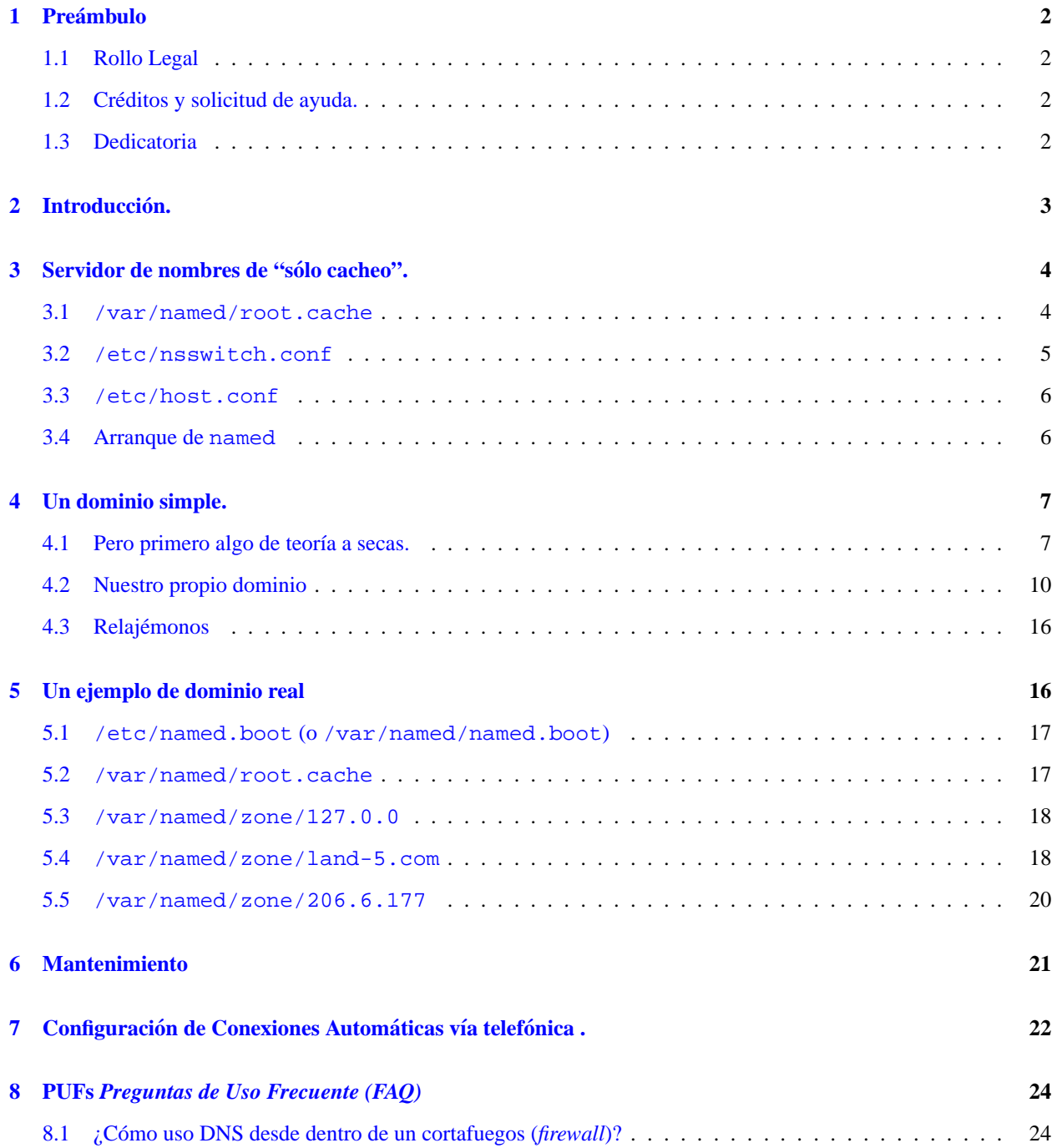

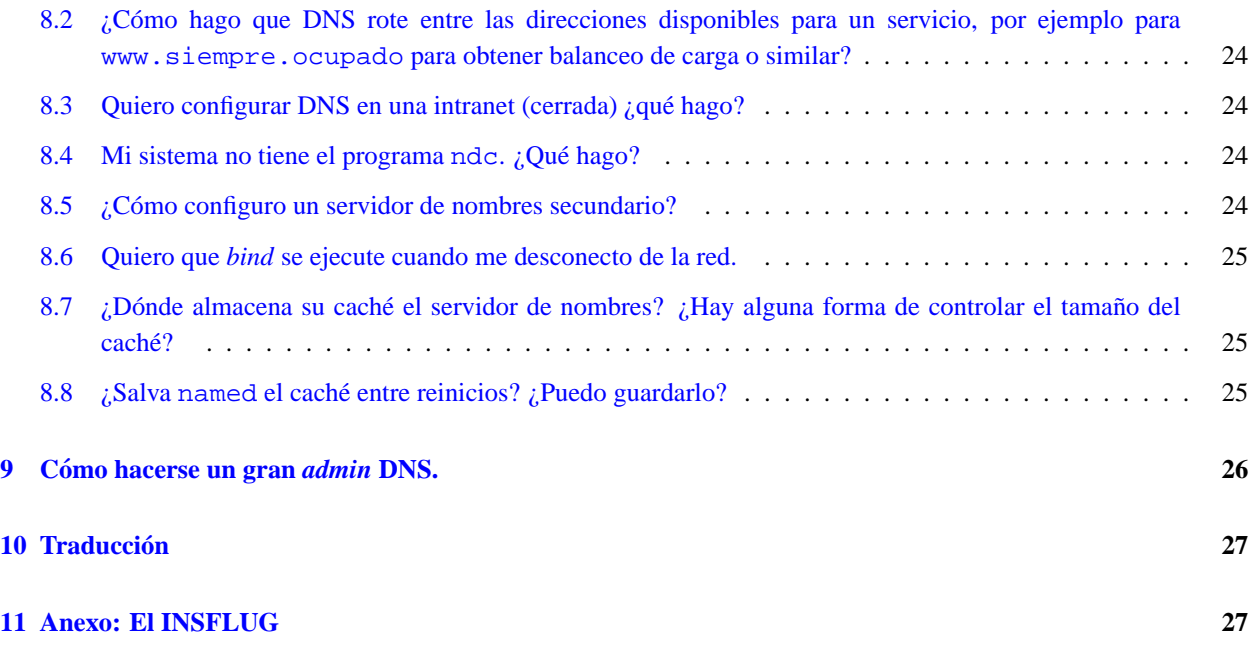

# <span id="page-1-0"></span>**1 Preambulo ´**

**Claves:**

DNS, bind, named, dialup, ppp, slip, Internet, domain, name, hosts, resolving

# <span id="page-1-1"></span>**1.1 Rollo Legal**

 c opyright 1995 Nicolai Langfeldt. No modificar sin incluir el copyright, distribuyalo libremente, pero mantenga el ´ mensaje de copyright.

# <span id="page-1-2"></span>**1.2 Creditos y solicitud de ayuda. ´**

Quiero dar las gracias a Arnt Gulbrandsen, quien leyó los borradores para este trabajo dedicándole mucho de su tiempo y proporcionando muchas y muy útiles sugerencias. También quiero dar las gracias a aquellas personas que me enviaron sugerencias por email y gracias por sus notas. Gracias, me ayudasteis a seguir con esto.

Esto nunca será un documento acabado, por favor mandadme correo con vuestros problemas y éxitos, esto hará mejorar este COMO. Así que por favor mandad dinero, comentarios y/o preguntas a janl@math.uio.no. Si envía un Email, por favor asegúrese de que su dirección de remitente es correcta, recibo un montón de E-mail. Asimismo, por favor lea la sección de las PUF ([8](#page-23-0) (PUFs)) antes de enviarme un mail.

Si quiere traducir este COMO, por favor notifíquemelo para que yo pueda mantener la pista de las lenguas en las que he sido publicado  $:-$ ).

# <span id="page-1-3"></span>**1.3 Dedicatoria**

Este COMO está dedicado a Anne Line Norheim. Aunque ella probablemente nunca lo leerá porque no es de esa clase de chicas.

# <span id="page-2-0"></span>**2 Introduccion. ´**

Lo que es esto y lo que no es.

Para los que comienzan, **DNS** es el **Domain Name System (Sistema de Nombres de Dominio)**, las reglas de nomenclatura de las máquinas y el software que mapea los nombres a números IP. Este documento COMO trata de cómo definir tales conversiones usando un sistema Linux. Una conversión es simplemente una asociación entre dos cosas, en este caso un nombre de máquina, como ftp.linux.org y el número IP de la máquina, 199.249.150.4.

El DNS es, para los no iniciados (Vd.  $i -$ ), una de las áreas mas opacas de la administración de una red. Este COMO tratará de aclarar algunas cosas.

Este documento describe cómo configurar un servidor de nombres DNS simple. Comenzaremos con un servidor caching only server<sup>[1](#page-2-1)</sup>, y continuaremos con la configuración de un servidor DNS primario para un dominio. Para configuraciones más complejas puede consultar la sección de PUF ([8](#page-23-0) ()) de este documento. Si lo que busca no está descrito allí, necesitará *Documentación Real*. Volveremos a lo que es la *Documentación Real* en el último capítulo.

**Antes de empezar**, debe configurar su sistema convenientemente, de forma que pueda hacer telnet desde y hacia su máquina, efectuando satisfactoriamente toda clase de conexiones de red, especialmente telnet 127.0.0.1 entrando en su propia máquina (compruébelo ahora). También necesita que los archivos /etc/host.conf (o /etc/nsswitch.conf), /etc/resolv.conf y /etc/hosts sean correctos como punto de partida, ya que no explicaré sus funciones aquí. Si NO tiene aun esta configuración y no funciona en red, el *NET-2 HOWTO* explica como hacerlo. Léalo.

Si está usando SLIP o PPP necesitará que funcionen correctamente. Lea el *PPP-COMO* si no es así.

Cuando digo "su máquina" quiero decir la máquina en la que está intentando configurar DNS. No cualquier otra máquina que pueda tener en su red.

Supongo que **no está detrás de cualquier clase de cortafuegos** (*firewall*) que bloquee peticiones de nombres. Si necesita una configuración especial, vea la sección PUF  $(8)$  $(8)$  $(8)$ .

El servicio de nombres en Unix es llevado a cabo por un programa, llamado named.

Éste forma parte del paquete bind, que es coordinado por Paul Vixie para *The Internet Software Consortium*. named está incluido en la mayoría de las distribuciones de Linux y generalmente se instala como /usr/sbin/named. Si tiene el fichero named probablemente pueda usarlo; si no lo tiene, puede obtener el binario en un ftp de Linux, o conseguir los últimos y más voluminosos fuentes en  $ftp://ftp.vix.com/pub/bind$ , bien de los subdirectorios de versión actual, o de prueba, lo que mejor se adapte a su estilo de vida.

**DNS es una base de datos cuyo ámbito es la Red.** Tenga cuidado con lo que pone en ella. Si pone incongruencias, Vd. y los demás obtendrán incongruencias de ella. Mantenga su DNS limpia y consistente y conseguirá un buen servicio de ella. Aprenda a usarla, administrarla, depurarla y será otro buen administrador, salvando a la red de caer sobre sus rodillas sobrecargada por falta de mantenimiento.

En este documento expongo de forma llana varias cosas que no son completamente verdad (son al menos medias verdades). Todo esto lo hago en aras de la simplicidad. Todas funcionarán (probablemente  $i - j$  si cree en lo que digo.

#### **Aviso:**

Haga una copia de seguridad de todos los archivos que le indico que cambie si ya los tiene, y así si después si no funciona podra volver al principio. ´

<span id="page-2-1"></span><sup>1</sup> Servidor que se limita a guardar en una caché las IPs de los nombres de máquina más solicitados, obteniéndolas de servidores externos.

# <span id="page-3-0"></span>**3 Servidor de nombres de "solo cacheo". ´**

Un primer ataque a la configuración DNS, muy útil para los usuarios de conexiones telefónicas.

Un servidor de nombres de "sólo cacheo" (caching only nameserver) obtendrá la respuesta a las solicitudes de nombre provenientes de su red preguntando a servidores externos, recordando la respuesta para la proxima vez que lo necesite. ´

Lo primero que necesita es el archivo llamado /etc/named.boot. Este archivo es leído cuando se inicia named. Por ahora contendrá simplemente:

```
; Archivo boot de servidor de nombres de solo cacheo:
;
directory /var/named
;
; tipo dominio fichero o maquina fuente
cache . root.cache
primary 0.0.127.in-addr.arpa pz/127.0.0
```
#### **MUY IMPORTANTE:**

En algunas versiones de este documento, en el contenido de los archivos que aquí aparecen hay un par de espacios o tabuladores antes del primer carácter no blanco. Se supone que estos caracteres **NO** están en el archivo. Borre cualquier espacio inicial de los archivos que corte y pegue de este COMO.

La línea directory indica a named dónde buscar los archivos. Todos los archivos indicados a continuación serán relativos a este directorio. /var/named es el directorio correcto de acuerdo con el *LFS, Linux File system Standard*. Así, pz es un directorio bajo /var/named, esto es, /var/named/pz.

# <span id="page-3-1"></span>**3.1 /var/named/root.cache**

Vamos a describir el archivo llamado /var/named/root.cache nombrado en el archivo boot.named.

 $\sqrt{var/named/root}$ .cache debería contener esto:

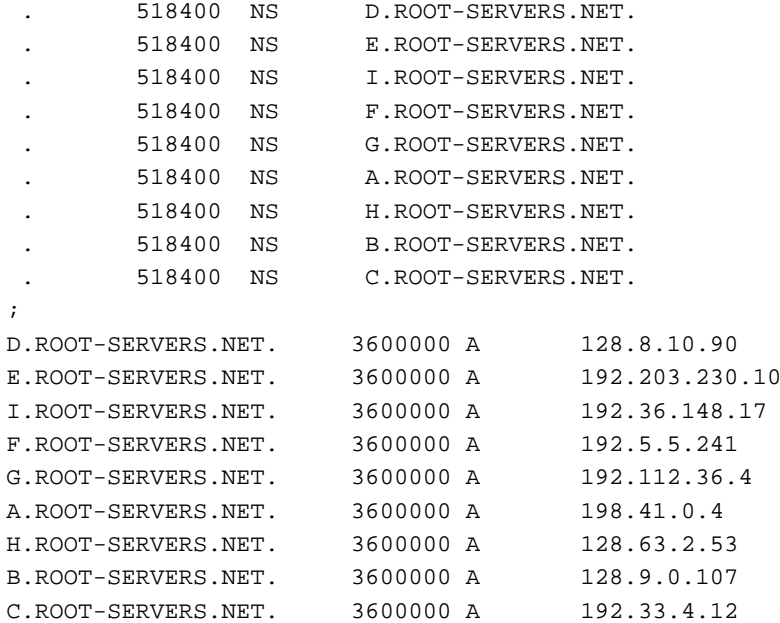

¡Recuerde lo que dije sobre los espacios iniciales!

Este archivo describe los servidores de nombres raíz en el mundo. Este archivo cambiará a lo largo del tiempo y tiene que ser mantenido y actualizado con una cierta regularidad. Vea la sección de mantenimiento ( $6$  ()) para saber cómo mantenerlo actualizado. Este archivo está descrito en la página man de named, pero esto es, IMHO<sup>[2](#page-4-1)</sup>, más apropiado para gente que ya comprende named.

La siguiente línea de named.boot es la línea primary. Explicaré su uso en un capítulo posterior: Por ahora, cree un archivo llamado 127.0.0 en el subdirectorio pz:

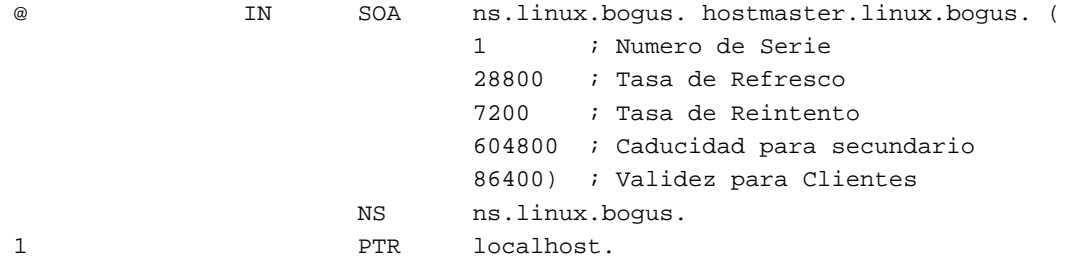

A continuación necesita el archivo  $/etc/resolv$ .conf, que será algo similar a este:

```
search subdominio.su-dominio.edu su-dominio.edu
nameserver 127.0.0.1
```
La línea 'search' especifica en qué dominios se buscaría para cualquier nombre de máquina a la que quiera conectar. La línea 'nameserver' especifica la dirección de su servidor de nombres, en este caso su propia máquina, ya que es ahí donde named se estará ejecutando. Si quiere una lista de varios servidores ponga una línea nameserver para cada uno. (Nota: named nunca lee este archivo, lo hace el resolutor que usa named).

Para ilustrar lo que hace este archivo:

Si un cliente intenta buscar a fulano, fulano.subdominio.su-dominio.edu se probará primero, a continuación fulano.su-dominio.edu, y finalmente fulano. Si un cliente intenta buscar sunsite.unc.edu, sunsite.unc.edu.subdominio.su-dominio.edu se prueba primero (sí, es tonto, pero es así como tiene que ser), después sunsite.unc.edu.su-dominio.edu, y finalmente sunsite.unc.edu. Puede que no quiera poner demasiados dominios en la línea search, lleva su tiempo el efectuar las búsquedas.

El ejemplo supone que pertenece al dominio subdominio.su-dominio.edu, su maquina probablemente se ´ llame su-maquina.subdominio.su-dominio.edu. La l´ınea search no deber´ıa contener su *TLD* (*Top Level Domain* o *Dominio de Nivel Superior*, 'edu' en este caso). Si necesita conectar frecuentemente con maquinas de otro ´ dominio, puede añadir ese dominio a la línea search como sigue:

search subdominio.su-dominio.edu su-dominio.edu otro-dominio.com

y así sucesivamente. Obviamente necesita poner un dominio real en su lugar. Por favor, dése cuenta de la falta de puntos al final de estos nombres de dominio.

Lo siguiente, dependiendo de su versión de la librería libc puede necesitar arreglar /etc/nsswitch.conf o /etc/host.conf. Si ya tiene nsswitch.conf corregiremos éste, en otro caso arreglaremos host.conf.

# <span id="page-4-0"></span>**3.2 /etc/nsswitch.conf**

Se trata de un extenso archivo donde se especifica de dónde obtener las diferentes clases de tipos de datos, y de cuál archivo o base de datos. Generalmente contiene comentarios útiles al comienzo, que por cierto debería considerar leer ahora. Después busque la línea que comienza por hosts: debe leerse:

<span id="page-4-1"></span>2 *In My Honest Opinion*, EMMO o *En Mi Modesta Opinion´* en castellano.

hosts: files dns

Si no hay una línea que comience por 'hosts: ' póngala. Eso indica que los programas deben mirar primero en el fichero /etc/hosts, y después comprobar DNS de acuerdo con resolv.conf.

# <span id="page-5-0"></span>**3.3 /etc/host.conf**

Probablemente contiene varias líneas, una de ellas debería comenzar con order y tendría que parecerse a lo siguiente:

```
order hosts,bind
```
Si no hay una línea order tiene que incluirla. Esto le indica a las rutinas de resolución de nombres que busquen primero en /etc/hosts, y pregunte luego al servidor de nombres (que dijo en resolv.conf que está en 127.0.0.1). Estos dos últimos archivos están documentados en la página de manual  $resolv (8)$  (haciendo man 8 resolv) en la mayoría de las distribuciones Linux. Esta página de manual es de obligada lectura IMHO, y todos, especialmente los administradores DNS, deberían leerla. Hágalo ahora, si se dice a sí mismo "lo haré más tarde" entonces nunca lo hará.

## <span id="page-5-1"></span>**3.4 Arranque de named**

Después de todo esto, ya es hora de iniciar named. Si está utilizando una conexión telefónica, conéctese primero. Teclee ndc start y presione return, sin opciones. Si tiene problemas intente /usr/sbin/ndc start en su lugar. Si el problema persiste vea la sección PUF  $(8 \text{ } ()$  $(8 \text{ } ()$  $(8 \text{ } ()$ ). Ahora ya puede comprobar su configuración. Si mira en el archivo de mensajes de syslog (generalmente llamado /var/adm/messages, o en el directorio /var/log) mientras inicia named, (haga tail  $-f /var/adm/messages$ ) debería ver algo como esto:

```
Jun 30 21:50:55 roke named[2258]: starting. named 4.9.4-REL Sun Jun 30 21:29:03 MET DST 1996
                            janl@roke.slip.ifi.uio.no:/var/tmp/bind/named
Jun 30 21:50:55 roke named[2258]: cache zone "" loaded (serial 0)
Jun 30 21:50:55 roke named[2258]: primary zone "0.0.127.in-addr.arpa" loaded (se-
rial 1)
```
Si hay cualquier mensaje de error se deberá a alguna equivocación. 
named determinará el archivo que ocasiona el error (de named.boot o root.cache espero :-). Mate a named y vuelva a comprobar el archivo.

Ahora es el momento de iniciar nslookup para examinar su trabajo:

```
$ nslookup
Default Server: localhost
Address: 127.0.0.1
>
```
Si es eso lo que obtiene entonces está funcionando. Eso espero. En cualquier otro caso, vuelva atrás y compruébelo todo. Cada vez que cambie el archivo named.boot tiene que reinicializar named usando el comando ndc restart.

Ahora puede introducir una consulta. Intente buscar alguna máquina cercana a la suya. pat.uio.no está cerca de mí, en la Universidad de Oslo:

```
> pat.uio.no
Server: localhost
Address: 127.0.0.1
Name: pat.uio.no
Address: 129.240.2.50
```
nslookup ahora solicita a named que busque la máquina pat.uio.no. Contactará con alguna de las máquinas servidoras de nombres nombradas en el archivo root.cache, y preguntará allí. Puede tardar un poco antes de conseguir el resultado ya que busca todos los dominios indicados en /etc/resolv.conf.

Si intenta de nuevo obtendrá esto:

```
> pat.uio.no
Server: localhost
Address: 127.0.0.1
Non-authoritative answer:
Name: pat.uio.no
Address: 129.240.2.50
```
Nota a la línea "Non-authoritative answer:" : le dedicaremos un poco de tiempo. Esto significa que named no sale de la red para preguntar esta vez, en su lugar mira en su caché y lo encuentra allí. Pero la información de la caché puede no estar actualizada. Entonces informa de este peligro (de modo un tanto eufemístico) con Nonauthorative answer:. Cuando nslookup dice esto la segunda vez que pregunta por una maquina, es un signo ´ seguro de que named almacena la información en la caché y que está funcionando. Ahora puede salir de nslookup usando el comando exit.

Si es un usuario de conexiones telefónicas, (ppp, slip) por favor lea la sección sobre conexiones telefónicas ([7](#page-21-0) ()), hay algunas advertencias para Vd.

Ahora ya sabe cómo configurar un servidor de nombres de "sólo cacheo". Tómese una cerveza, un vaso de leche o cuaquier otra cosa que prefiera para celebrarlo.

# <span id="page-6-0"></span>**4 Un dominio simple.**

Como configurar su propio dominio.

# <span id="page-6-1"></span>**4.1 Pero primero algo de teoría a secas.**

Antes de comenzar realmente con esta sección, voy a dar un poco de teoría sobre cómo funciona DNS. Y lo va a leer porque será mejor para Vd. Si no quiere, al menos debería echar un vistazo rápido. Deje el repaso cuando sepa lo que debe incluir en su archivo named.boot.

El DNS es un sistema jerárquico. La raíz se escribe como '.' y se denomina 'root'. Debajo hay cierto número de Dominios de Nivel Superior (*Top Level Domains*, *TLDs*), los más conocidos son ORG, COM, EDU y NET, pero hay muchos más.

Cuando se busca una máquina, la pregunta procede recursivamente en la jerarquía comenzando desde arriba. Si quiere localizar la dirección de prep.ai.mit.edu, su servidor de nombres ha de encontrar primero un servidor de nombres que sirva a edu. Pregunta al servidor . (ya conoce los servidores ., es para lo que se utiliza el archivo root.cache), y el servidor . proporcionará una lista de servidores edu:

```
$ nslookup
Default Server: localhost
Address: 127.0.0.1
```
Comienza preguntando a un servidor raíz.

```
> server c.root-servers.net.
Default Server: c.root-servers.net
Address: 192.33.4.12
```
Pone el tipo de petición (Query) a NS (Name Server records).

> set q=ns

Pregunta por edu.

> edu.

El punto (".") final aquí es significativo, indica al servidor que le pedimos un edu que está justo debajo de ".", y esto reduce la búsqueda un poco.

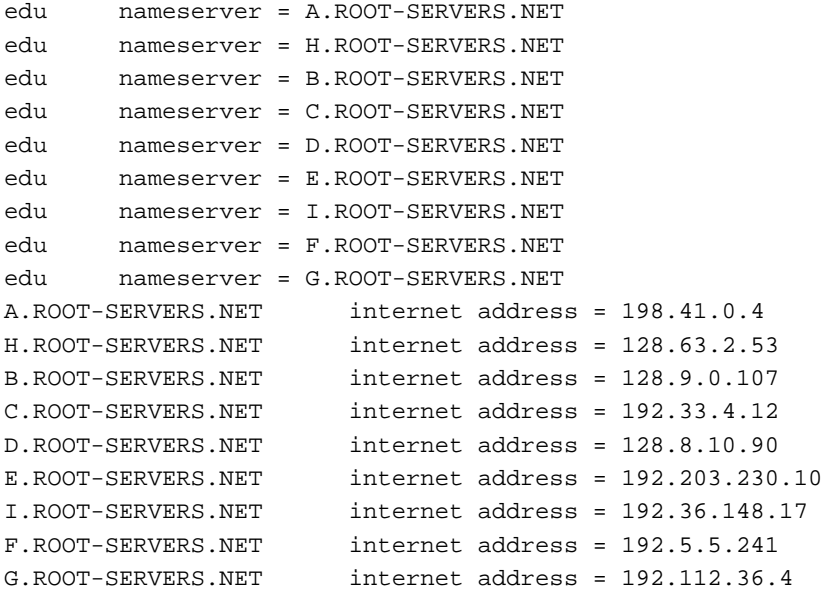

Esto nos dice que \*.root-servers.net sirve a edu., y así podemos seguir preguntando a C. Ahora queremos saber quién sirve el siguiente nivel del nombre de dominio: mit.edu.

```
> mit.edu.
Server: c.root-servers.net
Address: 192.33.4.12
Non-authoritative answer:
mit.edu nameserver = STRAWB.mit.edu
mit.edu nameserver = W20NS.mit.edu
mit.edu nameserver = BITSY.mit.edu
Authoritative answers can be found from:
```

```
STRAWB.mit.edu internet address = 18.71.0.151
W20NS.mit.edu internet address = 18.70.0.160
BITSY.mit.edu internet address = 18.72.0.3
```
steawb, w20ns y bitsy sirven a mit, selecciona uno y pregunta por ai.mit.edu:

> server W20NS.mit.edu.

Los nombres de máquina no son sensibles a mayúsculas/minúsculas, pero como yo uso el ratón para cortar y pegar, obtengo una copia tal y como aparece en la pantalla.

```
Server: W20NS.mit.edu
Address: 18.70.0.160
> ai.mit.edu.
Server: W20NS.mit.edu
Address: 18.70.0.160
Non-authoritative answer:
ai.mit.edu nameserver = WHEATIES.AI.MIT.EDU
ai.mit.edu nameserver = ALPHA-BITS.AI.MIT.EDU
ai.mit.edu nameserver = ALPHA-BITS.AI.MIT.EDU<br>ai.mit.edu nameserver = GRAPE-NUTS.AI.MIT.EDU
ai.mit.edu nameserver = TRIX.AI.MIT.EDU
ai.mit.edu nameserver = MUESLI.AI.MIT.EDU
Authoritative answers can be found from:
AI.MIT.EDU nameserver = WHEATIES.AI.MIT.EDU
AI.MIT.EDU nameserver = ALPHA-BITS.AI.MIT.EDU
AI.MIT.EDU nameserver = GRAPE-NUTS.AI.MIT.EDU
AI.MIT.EDU nameserver = TRIX.AI.MIT.EDU
AI.MIT.EDU nameserver = MUESLI.AI.MIT.EDU
WHEATIES.AI.MIT.EDU internet address = 128.52.32.13
WHEATIES.AI.MIT.EDU internet address = 128.52.35.13
ALPHA-BITS.AI.MIT.EDU internet address = 128.52.32.5
ALPHA-BITS.AI.MIT.EDU internet address = 128.52.37.5
GRAPE-NUTS.AI.MIT.EDU internet address = 128.52.32.4
GRAPE-NUTS.AI.MIT.EDU internet address = 128.52.36.4
TRIX.AI.MIT.EDU internet address = 128.52.32.6
TRIX.AI.MIT.EDU internet address = 128.52.38.6
MUESLI.AI.MIT.EDU internet address = 128.52.32.7
MUESLI.AI.MIT.EDU internet address = 128.52.39.7
```
Entonces weaties.ai.mit.edu es un servidor de nombres para ai.mit.edu:

> server WHEATIES.AI.MIT.EDU. Default Server: WHEATIES.AI.MIT.EDU Addresses: 128.52.32.13, 128.52.35.13

Ahora cambia el tipo de solicitud; ha encontrado el servidor de nombres y va a preguntar todo lo que queremos saber sobre prep.ai.mit.edu.

> > set q=any > prep.ai.mit.edu.

```
Server: WHEATIES.AI.MIT.EDU
Addresses: 128.52.32.13, 128.52.35.13
prep.ai.mit.edu CPU = dec/decstation-5000.25 OS = unix
prep.ai.mit.edu
       inet address = 18.159.0.42, protocol = tcp
        #21 #23 #25 #79
prep.ai.mit.edu preference = 1, mail exchanger = life.ai.mit.edu
prep.ai.mit.edu internet address = 18.159.0.42
ai.mit.edu nameserver = alpha-bits.ai.mit.edu
ai.mit.edu nameserver = wheaties.ai.mit.edu
ai.mit.edu nameserver = grape-nuts.ai.mit.edu
ai.mit.edu nameserver = mini-wheats.ai.mit.edu
ai.mit.edu nameserver = trix.ai.mit.edu
ai.mit.edu nameserver = muesli.ai.mit.edu
ai.mit.edu nameserver = count-chocula.ai.mit.edu
ai.mit.edu nameserver = life.ai.mit.edu
ai.mit.edu nameserver = mintaka.lcs.mit.edu
life.ai.mit.edu internet address = 128.52.32.80
alpha-bits.ai.mit.edu internet address = 128.52.32.5
wheaties.ai.mit.edu internet address = 128.52.35.13
wheaties.ai.mit.edu internet address = 128.52.32.13
grape-nuts.ai.mit.edu internet address = 128.52.36.4
grape-nuts.ai.mit.edu internet address = 128.52.32.4
mini-wheats.ai.mit.edu internet address = 128.52.32.11
mini-wheats.ai.mit.edu internet address = 128.52.54.11
mintaka.lcs.mit.edu internet address = 18.26.0.36
```
De esta forma comenzando en . ha encontrado los sucesivos servidores de nombre para el siguiente nivel en el nombre de dominio. Si ha usado su propio servidor DNS en lugar de usar todos esos otros servidores, su named, desde luego, habrá almacenado en el caché toda la información que haya encontrado mientras profundizaba en la búsqueda, y en consecuencia no tendrá que preguntar de nuevo durante un tiempo.

Se habla mucho menos sobre él, pero un dominio importante es in-addr.arpa. También está anidado como los dominios *'normales'*. in-addr.arpa nos permite determinar el nombre de la máquina cuando conocemos su dirección IP. Una cosa importante aquí es observar que que las direcciones IP están escritas en orden inverso en el dominio in-addr.arpa. Si tiene la dirección de máquina 192.128.52.43, named procede como para el ejemplo de prep.ai.mit.edu: Busca los servidores arpa.. Busca los servidores in-addr.arpa., los servidores 192.in-addr.arpa., los servidores 128.192.in-addr.arpa., y los servidores 52.128.192.inaddr.arpa. y finalmente, los registros necesarios para 43.52.128.192.in-addr.arpa. ¿Inteligente? (Diga 'sí'). La inversión de números puede ser confusa los 2 primeros años.

He contado una mentira. DNS no funciona como he dicho de forma literal. Pero es bastante parecido.

# <span id="page-9-0"></span>**4.2 Nuestro propio dominio**

Ahora vamos a definir nuestro propio dominio. Vamos a crear el dominio linux.bogus y definir máquinas en él. Uso un nombre de dominio totalmente falso para estar seguro de que no molestamos a nadie de fuera.

Ya hemos comenzado esta parte con la siguiente línea en named.boot:

primary 0.0.127.in-addr.arpa pz/127.0.0

Por favor tome nota de la ausencia de '.' al final de los nombres de dominio en este archivo. La primera línea nombra

al archivo pz/127.0.0 como definición de  $0.0.127$ .in-addr.arpa. Ya hemos configurado este archivo, en él podremos leer:

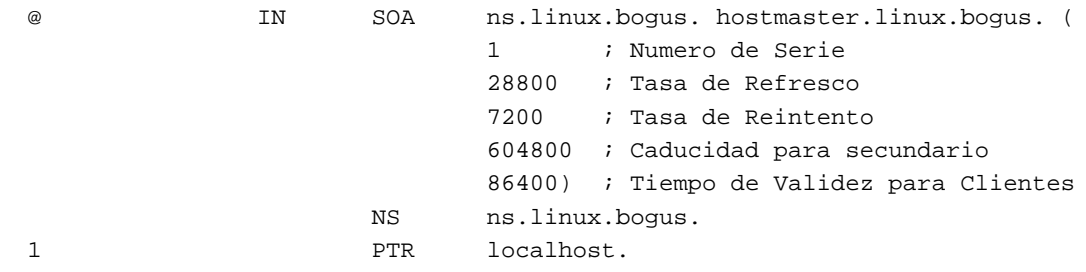

Por favor observe los '.' al final de los nombres de dominio completo en contraste con el archivo named.boot anterior. A algunas personas les gusta iniciar cada zona del archivo con una directiva \$ORIGIN, pero esto es superfluo. El origen (lugar de la jerarquía DNS a donde pertenece) de un fichero de zona se especifica en la columna dominio del archivo named.boot; en este caso es 0.0.127.in-addr.arpa.

Este "fichero de zona" contiene tres *registros de recursos* (RRs): Un RR SOA, Un RR NS y un RR PTR. SOA es una abreviatura de *Start Of Authority*. La '@' es una notación especial que simboliza el origen, y como la columna dominio para este archivo indica 0.0.127.in-addr.arpa. La primera línea realmente significa:

0.0.127.IN-ADDR.ARPA. IN SOA ...

NS es el RR Name Server (Servidor de Nombres), e indica a DNS qué máquina es el servidor de nombres del dominio. Y finalmente el registro PTR tiene valor 1 (igual a 1.0.0.127.IN-ADDR.ARPA, esto es, 127.0.0.1) que es el localhost de named.

El registro SOA es el preámbulo de todos los archivos de zona y debe haber uno exactamente en cada archivo de zona, como primer registro de todos. El registro SOA describe la zona, de dónde proviene (una máquina llamada linux.bogus), quién es el responsable de su contenido (hostmaster@linux.bogus), qué versión del archivo de zona es (Numero de Serie, 1), y otras cosas que tienen que ver con el cache y los servidores secundarios DNS. ´ Para el resto de los campos (Tasa de Refresco, Tasa de Reintento, Caducidad para secundario y Tiempo de Validez para Clientes) use los valores que aparecen aquí para mayor seguridad.

El registro NS nos indica quién efectúa el servicio DNS para  $0.0.127$ .in-addr.arpa, que es ns.linux.bogus. El registro PTR nos dice que 1.0.0.127.in-addr.arpa (aka 127.0.0.1) es conocido como localhost.

Ahora reiniciamos named (el comando es ndc restart) y usamos nslookup para examinar lo que ha hecho:

```
$ nslookup
Default Server: localhost
Address: 127.0.0.1
> 127.0.0.1
Server: localhost
Address: 127.0.0.1
Name: localhost
Address: 127.0.0.1
```
así obtiene localhost de 127.0.0.1, bien. Ahora para nuestra tarea principal, el dominio linux.bogus, inserte una nueva línea, primary, en named.boot:

primary linux.bogus pz/linux.bogus

Observe que continúa la ausencia de "."final en el nombre de dominio del archivo named.boot.

En el archivo de zona de linux.bogus pondremos algunos datos totalmente fal $s$ os<sup>[3](#page-11-0)</sup>:

```
;
; Fichero de zona para linux.bogus
;
; Minimo indspensable para tener funcionando un dominio
;
@ IN SOA ns.linux.bogus. hostmaster.linux.bogus. (
                    199511301 ; Numero de serie, fe-
cha de hoy + n. de serie de hoy
                    28800 ; Tasa de Refresco, en segundos
                    7200 ; Tasa de Reintento, en segundos
                    3600000 ; Caducidad para secundario, en segundos
                    86400 ) ; Tiempo de Validez para Clien-
tes, en segundos
             NS ns.linux.bogus.
             NS ns.friend.bogus.
             MX 10 mail.linux.bogus ; Intercambiador de Correo Primario
             MX 20 mail.friend.bogus. ; Intercambiador de Co-
rreo Secundario
localhost A 127.0.0.1
ns A 127.0.0.2
mail A 127.0.0.4
```
Deben de observarse dos cosas sobre los registros SOA. ns.linux.bogus debe ser una máquina actual con un registro A. No es legal tener un registro CNA-ME para la máquina mencionada en el registro SOA. Su nombre no necesita ser ns, podría ser cualquier nombre legal de máquina. A continuación, en hostmaster.linux.bogus deberá aparecer algo como hostmaster@linux.bogus; esto sería un alias de email, o una cuenta de correo, donde la(s) persona(s) que realizan el mantenimiento de DNS deberían leer con frecuencia el correo. Cualquier email respecto del dominio será mandado a la dirección aquí indicada. El nombre no tiene por que ser hostmaster, puede ser cualquier dirección email legal, pero la dirección email hostmaster funcionará bien.

Hay un nuevo tipo de RR en este archivo, el MX, o Mail eXchanger. Este indica el sistema de correo a donde mandar el correo dirigido a alguien@linux.bogus, pudiendo ser también mail.linux.bogus o mail.friend.bogus. El número que precede a cada nombre de máquina es la prioridad del RR MX. El RR con el número más bajo (10) es aquel al que el correo será enviado primero. Si este falla, puede ser mandado a otro con un número más alto, que será gestor secundario de correo, como mail.friend.bogus que tiene una prioridad 20 aquí.

Reinicie named ejecutando ndc restart. Examine los resultados con nslookup:  $3$ N del T

<span id="page-11-0"></span>Por si no lo ha notado todavía, *bogus* en inglés significa precisamente *falso*.

```
$ nslookup
         > set q=any
         > linux.bogus
         Server: localhost
         Address: 127.0.0.1
         linux.bogus
                origin = linux.bogus
                mail addr = hostmaster.linux.bogus
                serial = 199511301
                refresh = 28800 (8 hours)
                retry = 7200 (2 hours)
                expire = 604800 (7 days)
                minimum ttl = 86400 (1 day)
         linux.bogus nameserver = ns.linux.bogus
         linux.bogus nameserver = ns.friend.bogus
         linux.bogus preference = 10, mail exchanger = mail.linux.bogus.linux.bogus
         linux.bogus preference = 20, mail exchanger = mail.friend.bogus
         linux.bogus nameserver = ns.linux.bogus
         linux.bogus nameserver = ns.friend.bogus
         ns.linux.bogus internet address = 127.0.0.2
         mail.linux.bogus internet address = 127.0.0.4
Con un examen cuidadoso podrá descubrir un error. La línea
```
linux.bogus preference = 10, mail exchanger = mail.linux.bogus.linux.bogus

está equivocada. Debería ser

linux.bogus preference = 10, mail exchanger = mail.linux.bogus

Cometí el error de forma deliberada para que aprenda de él :-) Mirando en el archivo de zona podemos ver que la línea

MX 10 mail.linux.bogus ; Intercambiador de Correo Primario

no tiene punto. O tiene demasiados linux.bogus. Si un nombre de máquina no termina en punto en un archivo de zona, el origen es añadido a su final. Así,

@ MX 10 mail.linux.bogus. ; Intercambiador de Correo Primario

o

```
@ MX 10 mail ; Primary Mail Exchanger
```
serán correctos. Yo prefiero la última forma, hay que escribir menos. En un archivo de zona el dominio debería ser escrito y terminado con un punto, o no debe ser incluido, en cuyo caso se referirá al origen por defecto. Debo hacer hincapié que en el archivo named.boot no debería haber puntos después de los nombres de dominio. No tiene ni idea de cuantas veces un '.' por estar o por no estar ha hecho fallar toda una configuración y ha confundido horrorosamente a la gente...

Una vez hecha esta puntualización, he aquí el nuevo archivo de zona, con algo de información extra también:

; ; Archivo de zona para linux.bogus ; ; minimo indispensable para hacer funcionar un dominio ; @ IN SOA ns.linux.bogus. hostmaster.linux.bogus. ( 199511301 ; Numero de Serie, fecha de hoy + n. de serie de hoy 28800 ; Tasa de Refresco, en segundos 7200 ; Tasa de Reintento, en segundos 604800 ; Caducidad para secundario, en segundos 86400 ) : Validez para Clientes, en segundos NS ns ; Direccion de Internet del servidor de nombres NS ns.friend.bogus. MX 10 mail ; Intercambiador de Correo Primario MX 20 mail.friend.bogus. ; Intercambiador de Correo Secundario localhost A 127.0.0.1 ns A 127.0.0.2 mail **A** 127.0.0.4 ; ; Extras ; @ TXT "Linux.Bogus, your DNS consultants" ns MX 10 mail MX 20 mail.friend.bogus. HINFO "Pentium" "Linux 1.2" TXT "RMS" richard CNAME ns www CNAME ns donald A 127.0.0.3 MX 10 mail MX 20 mail.friend.bogus. HINFO "i486" "Linux 1.2" TXT "DEK" mail MX 10 mail MX 20 mail.friend.bogus. HINFO "386sx" "Linux 1.0.9" ftp A 127.0.0.5 MX 10 mail MX 20 mail.friend.bogus. HINFO "P6" "Linux 1.3.59"

Puede que quiera desplazar los tres primeros registros tipo A (localhost, ns y mail) junto con los otros registros de su mismo tipo (donald, mail, y ftp), en vez de colocarlos separados al principio como aquí.

Hay varios registros nuevos aquí: HINFO (Host INFOrmation), tiene dos partes, es una buena costumbre poner comillas a cada uno. La primera parte es el hardware o CPU de la máquina, y la segunda parte corresponde al software o Sistema Operativo de la misma. ns tiene una CPU Pentium con Linux 1.2. El registro TXT es un texto en formato libre que puede usar para cualquier cosa que le interese. CNAME (Canonical NAME) es una forma de dar a cada máquina varios nombres. Por tanto richard y www son alias para ns. Es importante observar que los registros A, MX, CNAME y SOA **nunca deben hacer referencia al** registro CNAME, sólo pueden referirse a registros A.

fulanito CNAME richard ; <<<NO!!!

siendo correcto tener

fulanito CNAME ns  $\qquad \qquad ; \; << S$ I!!!

También es importante observar que CNAME no es un nombre de máquina legal para direcciones de correo: webmaster@www.linux.boqus es una dirección email ilegal dada en la configuración anterior. Encontrará muy pocos administradores de correo de Ah´ı Afuera que recomienden esta regla, incluso si a Vd. le funciona. La forma de evitar esto es usar un registro A (y quiz´as algunos otros también, como un registro MX) en su lugar:

www A 127.0.0.2

Paul Vixie, el principal gurú de named recomienda no usar CNAME. Por tanto considere el no utilizarlo seriamente.

Cargue la nueva base de datos ejecutando ndc reload, esto provoca la lectura de sus archivos de nuevo.

> \$ nslookup Default Server: localhost Address: 127.0.0.1

> ls -d linux.bogus

Esto haría que todos los registros fuesen listados.

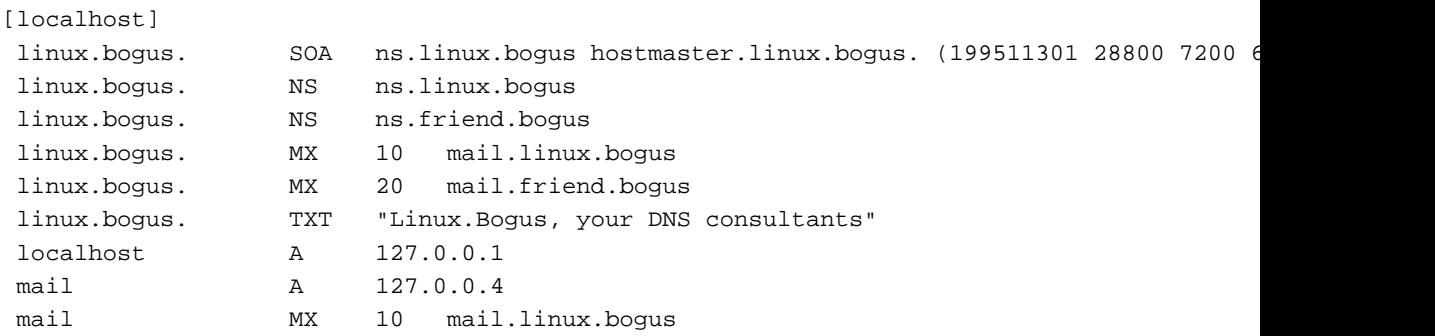

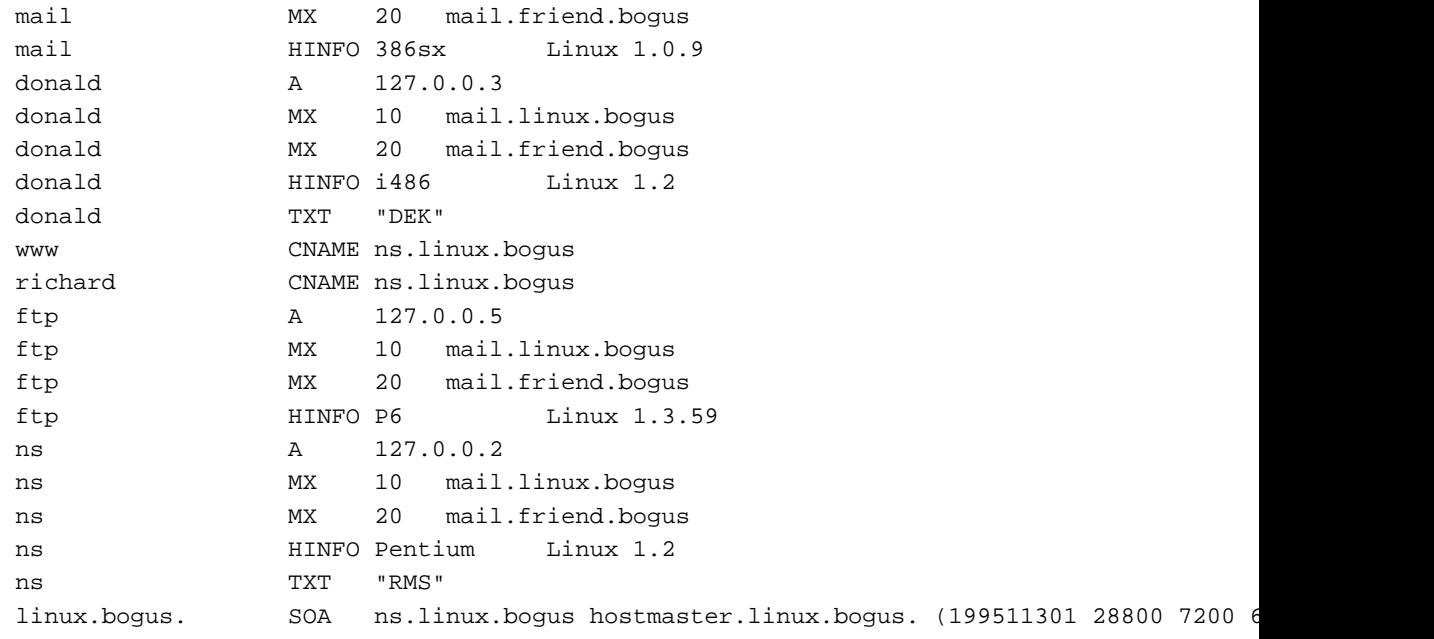

Esto está bien. Comprobemos qué dice para www sólo:

> set q=any > www.linux.bogus. Server: localhost Address: 127.0.0.1 www.linux.bogus canonical name = ns.linux.bogus

...En otras palabras, el nombre real de www.linux.bogus es ns.linux.bogus

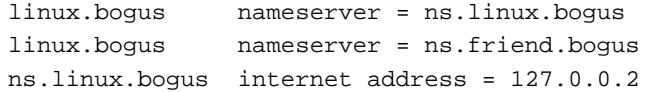

y ns.linux.bogus tiene la dirección 127.0.0.2. Parece correcto también.

# <span id="page-15-0"></span>**4.3 Relajemonos ´**

Desde luego, este dominio es falso, y como tal son todas sus direcciones, y quiz´as, desafortunadamente sea un poco confuso. Para un ejemplo real de dominio vea la siguiente sección.

# <span id="page-15-1"></span>**5 Un ejemplo de dominio real**

Donde describiremos algunos archivos de zona reales.

Los usuarios han sugerido que incluya un ejemplo real de dominio que esté en funcionamiento como explicación de las diferencias entre un dominio en funcionamiento y el ejemplo falso que no era del todo muy claro.

Una cosa sobre este ejemplo: <NO lo introduzca en su servidor de nombres!. Úselo sólo como lectura de referencia. Si quiere experimentar, hágalo con

el ejemplo falso. Yo uso este ejemplo con permiso de David Bullock y LAND-5. Estos archivos eran los usados el 24 de Septiembre de 1996, y podrían diferir de los que encuentre si pregunta ahora al servidor de nombres LAND-5. También tenga en mente eliminar los espacios iniciales ;-).

## <span id="page-16-0"></span>**5.1 /etc/named.boot (o /var/named/named.boot)**

Aquí encontramos la líneas primary para las dos zonas que necesitamos: la red 127.0.0.0 y también la subred 206.6.177 de LAND-5. Una línea primary para la zona de redirección (forward) land-5.com de land-5. Observe también que en lugar de situar los archivos en un directorio llamado pz, como hago en este COMO, él los sitúa en un directorio llamado zone.

```
; Fichero de arranque para el servidor de nombres LAND-5
;
directory /var/named
;
; tipo dominio fichero o maquina origen
cache . root.cache
primary 0.0.127.in-addr.arpa zone/127.0.0
primary 177.6.206.in-addr.arpa zone/206.6.177
primary land-5.com zone/land-5.com
```
## <span id="page-16-1"></span>**5.2 /var/named/root.cache**

Tenga en cuenta que este archivo varía con mucha frecuencia, y que el listado de aquí es viejo. Mejor utilice uno producido ahora.

```
; <<>> DiG 2.1 <<>>
;; res options: init recurs defnam dnsrch
;; got answer:
;; ->>HEADER<<- opcode: QUERY, status: NOERROR, id: 6
;; flags: qr rd ra; Ques: 1, Ans: 9, Auth: 0, Addit: 9
;; QUESTIONS:
i: ., type = NS, class = IN
;; ANSWERS:
       . 518357 NS H.ROOT-SERVERS.NET.
 . 518357 NS B.ROOT-SERVERS.NET.
       . 518357 NS C.ROOT-SERVERS.NET.
 . 518357 NS D.ROOT-SERVERS.NET.
       . 518357 NS E.ROOT-SERVERS.NET.
 . 518357 NS I.ROOT-SERVERS.NET.
        . 518357 NS F.ROOT-SERVERS.NET.
        . 518357 NS G.ROOT-SERVERS.NET.
        . 518357 NS A.ROOT-SERVERS.NET.
;; ADDITIONAL RECORDS:
H.ROOT-SERVERS.NET. 165593 A 128.63.2.53
B.ROOT-SERVERS.NET. 165593 A 128.9.0.107
C.ROOT-SERVERS.NET. 222766 A 192.33.4.12
```
D.ROOT-SERVERS.NET. 165593 A 128.8.10.90

E.ROOT-SERVERS.NET. 165593 A 192.203.230.10 I.ROOT-SERVERS.NET. 165593 A 192.36.148.17 F.ROOT-SERVERS.NET. 299616 A 192.5.5.241 G.ROOT-SERVERS.NET. 165593 A 192.112.36.4 A.ROOT-SERVERS.NET. 165593 A 198.41.0.4 ;; Total query time: 250 msec ;; FROM: land-5 to SERVER: default -- 127.0.0.1 ;; WHEN: Fri Sep 20 10:11:22 1996 ;; MSG SIZE sent: 17 rcvd: 312

# <span id="page-17-0"></span>**5.3 /var/named/zone/127.0.0**

Lo básico, el registro obligatorio SOA, y el registro que mapea 127.0.0.1 a localhost. Se requieren ambos. No debería haber ninguno más en este fichero. Probablemente nunca se necesitar´a actualizarlo, salvo que cambien su servidor de nombres o la dirección del hostmaster.

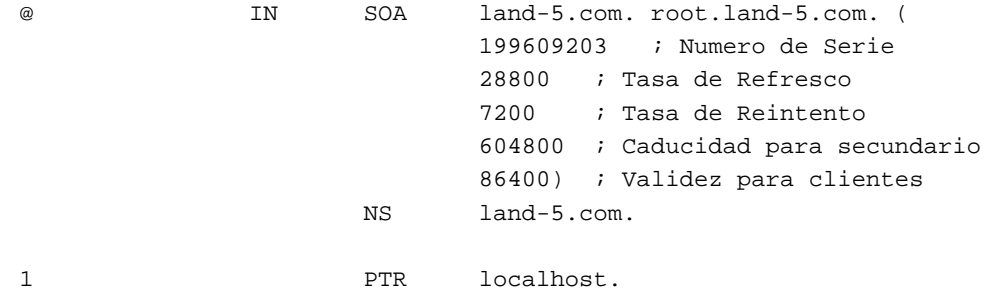

## <span id="page-17-1"></span>**5.4 /var/named/zone/land-5.com**

Aquí vemos el registro SOA y los registros NS necesarios. Podemos observar que dispone de un servidor de nombres secundario ns2.psi.net. Esto es como debe ser, tenga siempre un servidor secundario de seguridad. También podemos ver que tiene una máquina principal llamada land-5 que se encarga de todos los diferentes servicios, y que se ha hecho usando CNAME (una alternativa al uso de los registros A).

Como puede ver en el registro SOA, el origen del archivo de zona es land-5.com, la persona de contacto es root@land-5.com. hostmaster es otro uso frecuente para la persona de contacto. El número de serie en el formato habitual yyyymmdd con el número de serie de hoy añadido; esta es probablemente la sexta versión del archivo de zona del 20 de Septiembre de 1996. Recuerde que el número de serie debe incrementerse monótonamente, aquí hay sólo un dígito para las series de hoy, así que después de 9 ediciones tendrá que esperar hasta mañana antes de poder editar el el archivo de nuevo. Considere el uso de dos dígitos.

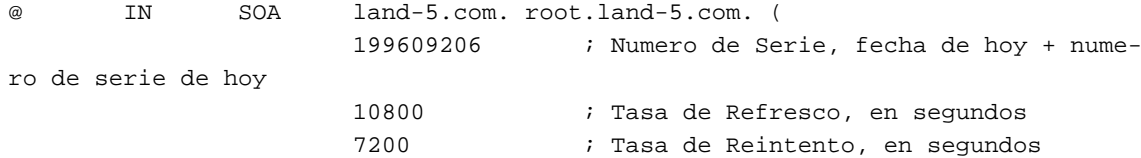

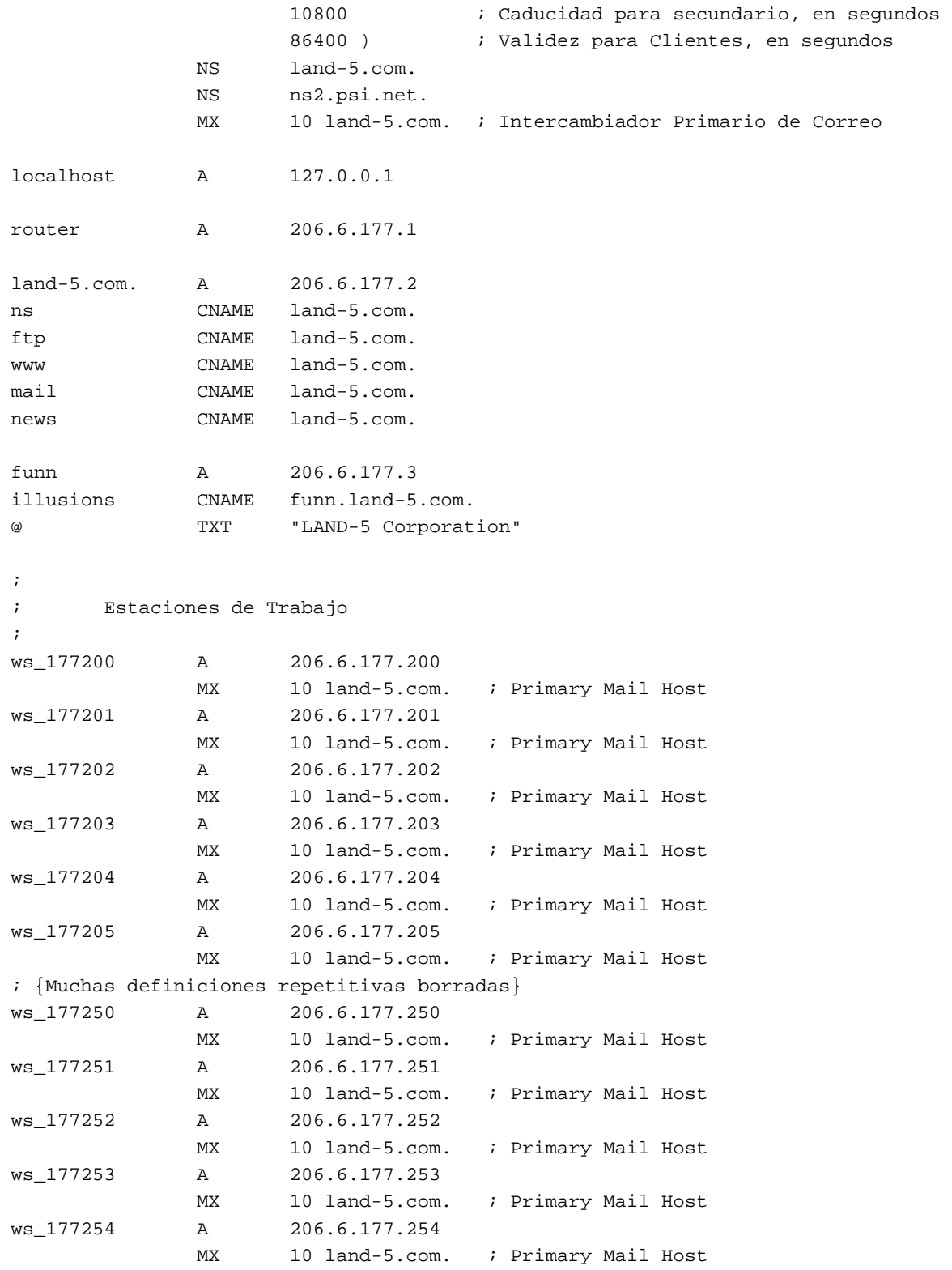

Otra cosa a tener en cuenta es que las estaciones de trabajo no tienen nombres propios, sino un prefijo seguido por las dos últimas porciones de los números IP. Usar tal convención puede simplificar el mantenimiento significativamente, pero puede resultar un poquito impersonal.

#### <span id="page-19-0"></span>**5.5 /var/named/zone/206.6.177**

Comentaré este archivo después.

```
@ IN SOA land-5.com. root.land-5.com. (
                          199609206 ; Numero de Serie
                          28800 ; Tasa de Refresco
                          7200 ; Tasa de Reintento
                          604800 ; Caducidad para secundario
                          86400) ; Validez para Clientes
                   NS land-5.com.
                   NS ns2.psi.net.
;
; Servidores
;
1 PTR router.land-5.com.
2 PTR land-5.com.
3 PTR funn.land-5.com.
;
      Estaciones de Trabajo
;
200 PTR ws_177200.land-5.com.
201 PTR ws_177201.land-5.com.
202 PTR ws_177202.land-5.com.
203 PTR ws_177203.land-5.com.
204 PTR ws_177204.land-5.com.
205 PTR ws_177205.land-5.com.
; {Eliminadas muchas definiciones repetitivas}
250 PTR ws_177250.land-5.com.
251 PTR ws_177251.land-5.com.
252 PTR ws_177252.land-5.com.
253 PTR ws_177253.land-5.com.
254 PTR ws_177254.land-5.com.
```
La zona de resolución inversa es la parte de la configuración que parece crear más dolores de cabeza. Se usa para encontrar el nombre de la máquina a partir de su dirección IP. Ejemplo: suponga que está en un servidor irc y acepta conexiones de clientes irc. El servidor irc es noruego y sólo quiere aceptar conexiones de clientes de Noruega y otros países escandinavos. Cuando se produce una conexión de un cliente, la librería  $C$  es capaz de indicar el número IP de la máquina conectada porque el número IP del cliente está contenido en todos los paquetes que se pasan a través de la red. Ahora puede llamar a una función llamada gethostbyaddr que busca el nombre de la máquina dada su dirección IP.

gethostbyaddr interrogará a un servidor DNS el cual efectuará una búsqueda DNS para la máquina. Suponiendo que la conexión cliente viene de ws 177200.land-5.com, la dirección IP que la librería C proporciona al servidor irc será 206.6.177.200. Para encontrar el nombre de la máquina necesitamos encontrar 200.177.6.206.in-addr.arpa. El servidor DNS primero encuentra los servidores arpa., después los servidores in-addr.arpa., a continuación sigue por 206, 6 y al final busca el servidor para la zona 177.6.206.in-addr.arpa en land-5. Aquí obtendrá finalmente que para 200.177.6.206.in-addr.arpa tenemos un registro 'PTR ws 177200.land-5.com', que significa que el nombre que va con

206.6.177.200 es ws\_177200.land-5.com. Como con la explicación de cómo buscar prep.ai.mit.edu, esto es ligeramente ficticio.

Volviendo al ejemplo del servidor irc. El servidor irc sólo acepta conexiones de los países escandinavos, osea, \*.no, \*.se, y \*.dk; el nombre ws 177200.land-5.com claramente no se ajusta a ninguno de ellos, y el servidor denegará la conexión. Si no hubiese habido resolución inversa de 206.2.177.200 mediante la zona in-addr.arpa el servidor habría sido incapaz de de encontrar el nombre y habría tenido que comparar 206.2.177.200 con \*.no, \*.se y \*.dk, es decir, cifras con nombres, ninguna de las cuales concordaría.

Algunas personas le dirán que la resolución inversa sólo es importante para los servidores, o que no tienen importancia. No es así; muchos servidores de ftp, news, irc e incluso algunos servidores http (WWW) NO aceptarán conexiones de máquinas de las cuales no son capaces de resolver el nombre. Por tanto el mapeo inverso de máquinas es de hecho obligatorio.

# <span id="page-20-0"></span>**6 Mantenimiento**

Manteniéndolo en funcionamiento.

Hay una tarea de mantenimiento que tiene que realizar con named, además de mantenerlo en funcionamiento. Esta tarea es mantener el archivo root.cache actualizado. La forma más fácil es usar dig, primero ejecute dig sin argumentos, conseguirá root.cache de acuerdo con su propio servidor. Entonces pregunte a alguno de los servidores raíz listados con

dig @rootserver

Podrá observar que la salida se parece terriblemente al archivo root.cache excepto por un par de números extras. Esos números no ocasionan problemas. Guárdelo en un archivo

dig @rootserver . ns > root.cache.new

y sustituya el antiquo root.cache con él.

Recuerde reiniciar named después de sustituir el archivo caché.

Al Longyear me envió este script que puede ser ejecutado automáticamente para actualizar root.cache, instale una entrada en el crontab para ejecutarlo una vez al mes y olvídese. El script supone que trabaja con correo y que el alias de mail hostmaster está definido. Debe editarlo para ajustarlo a su configuración.

```
#!/bin/sh
#
# Actualizacion del cache del servidor de nombres una vez al mes.
# Esto es ejecutado automaticamente mediante una entrada de cron
#
(
echo "To: hostmaster <hostmaster>"
echo "From: system <root>"
```

```
echo "Subject: Actualizacion automatica del fichero named.boot"
echo
export PATH=/sbin:/usr/sbin:/bin:/usr/bin:
cd /var/named
dig @rs.internic.net . ns >root.cache.new
echo "El fichero named.boot ha sido actualizado para contener la
siguiente informacion:"
echo
cat root.cache.new
chown root.root root.cache.new
chmod 444 root.cache.new
rm -f root.cache.old
mv root.cache root.cache.old
mv root.cache.new root.cache
ndc restart
echo
echo "El servidor de nombres ha sido rearrancado a fin de asegurar que la
actualizacion es completa."
echo "El anterior fichero root.cache se ha renombrado a /var/named/root.cache.old."
) 2>&1 | /usr/lib/sendmail -t
exit 0
```
Alguno de ustedes puede haber observado que el archivo root.cache está también disponible mediante ftp en Internic. Por favor NO utilice ftp para actualizar root.cache, el método anterior es mucho más amistoso con la red.

# <span id="page-21-0"></span>**7** Configuración de Conexiones Automáticas vía telefónica.

Esta sección explica cómo he dispuesto las cosas para automatizarlo todo. Mi método puede que no se adapte completamente al suyo, pero puede obtener ideas de algunas de las cosas que he hecho. También, uso ppp para marcar, mientras que mucha gente usa slip o cslip y por tanto casi toda su configuración puede ser distinta a la mía. Pero el programa de slip dip debería poder hacer muchas de las cosas que yo hago.

Normalmente, cuando no estoy conectado a la red tengo un archivo resolv.conf que simplemente contiene la línea

domain uio.no

Eso me asegura que no tengo que esperar a que la librería de resolución de nombres del sistema intente conectar con un servidor de nombres que no puede ayudarme. Pero cuando me conecto quiero arrancar mi named y tener un resolv.conf parecido a los descritos anteriormente. He resuelto esto teniendo dos archivos resolv.conf llamados resolv.conf.local y resolv.conf.connected. El último se parece al resolv.conf descrito anteriormente en este documento. Para conectarme automáticamente a la red ejecuto un script llamado ppp-on:

```
#!/bin/sh
echo llamando...
pppd
```
pppd tiene un archivo llamado options que indica las características de la conexión. Una vez que mi conexión ppp está activa pppd llama a un script llamado ip-up (este está descrito en la página pppd (8) de man). He aquí una parte del script:

```
#!/bin/sh
interface="$1"
device="$2"
speed="$3"
myip="$4"
upip="$5"
 ...
cp -v /etc/resolv.conf.connected /etc/resolv.conf
 ...
/usr/sbin/named
```
Es decir, arranco el named desde aquí. Cuando se corta la conexión ppp, pppd ejecuta un script llamado ip-down:

```
#!/bin/sh
cp /etc/resolv.conf.local /etc/resolv.conf
read namedpid < /var/run/named.pid
kill $namedpid
```
Así configuramos las cosas de una forma cuando estamos conectados y las desconfiguramos cuando nos desconectamos.

Algunos programas, irc y talk me vienen a la mente, hacen algunas suposiciones, y para que en irc el comportamiento de las capacidades dcc, y talk funcionen bien tiene que modificar su archivo hosts. Yo he insertado en mi script ip-up lo siguiente:

cp /etc/hosts.ppp /etc/hosts echo \$myip roke >>/etc/hosts

hosts.ppp simplemente contiene

127.0.0.1 localhost

y echo inserta la dirección IP que he recibido para mi nombre de host (roke). Vd. deberá usar en su lugar el nombre de su máquina. Este nombre se puede saber con el comando hostname.

Probablemente no sea inteligente ejecutar named cuando no esté conectado a la red, esto es porque named intentará enviar solicitudes a la red y eso consume tiempo, y Vd. tendrá que esperar este tiempo cada vez que algún programa intente resolver un nombre. Si está usando conexiones telefónicas debería iniciar named cuando se conecte y matarlo cuando se desconecte. Pero por favor lea la sección de PUF  $(8)$  ()) para los trucos.

A algunas personas le gusta usar la directiva forwarders para conexiones de escasa velocidad. Si su proveedor de Internet tiene servidores DNS en 1.2.3.4 y 1.2.3.5 puede insertar la línea

forwarders 1.2.3.4 1.2.3.5

en el archivo named.boot. Deje también vacío el archivo root.cache. Esto disminuirá el tráfico IP que origina su máquina. Esto es especialmente importante si paga por cada byte que circule por el cable. Tiene el valor añadido de evitarle el deber del mantenimiento; no tiene porqué actualizar un archivo root.cache vacío.

# <span id="page-23-0"></span>**8 PUFs** *Preguntas de Uso Frecuente (FAQ)*

En esta sección incluyo algunas de las preguntas más frecuentes realizadas relativas a DNS y este COMO. Y las respuestas :-) Por favor, lea esta sección antes de enviarme correo electrónico.

# <span id="page-23-1"></span>**8.1 ¿Como uso DNS desde dentro de un cortafuegos ( ´** *firewall***)?**

Unas cuantas pistas: 'forwarders', 'slave', y echar un vistazo a la literatura que hay al final de este COMO.

# <span id="page-23-2"></span>**8.2 ¿Como hago que DNS rote entre las direcciones disponibles para un servicio, por ejem- ´ plo para www.siempre.ocupado para obtener balanceo de carga o similar?**

Haga varios registros A para www.siempre.ocupado y use bind 4.9.3 o posterior. bind hará una rotación tipo round-robin de las respuestas. Esto no funcionará con versiones anteriores de bind.

# <span id="page-23-3"></span>**8.3 Quiero configurar DNS en una intranet (cerrada) ¿que hago? ´**

Elimine el archivo de caché y haga los archivos de zona. Eso también significa que nunca tendrá que actualizar el archivo de caché.

## <span id="page-23-4"></span>**8.4 Mi sistema no tiene el programa ndc. ¿Que hago? ´**

El bind instalado en su sistema es viejo y de alguna forma obsoleto. Si la seguridad es importante para Vd.: actualice bind inmediatamente. Si no, de todas formas podrá vivir con ello. En lugar de ejecutar ndc start ejecute named; ndc reload será named.reload y ndc restart será named.restart. Esos programas probablemente estarán en /usr/sbin.

## <span id="page-23-5"></span>**8.5 ¿Como configuro un servidor de nombres secundario? ´**

Si el servidor primario tiene la dirección 127.0.0.1, ponga la siguiente línea en el archivo named.boot de su secundario:

secondary linux.bogus 127.0.0.1 sz/linux.bogus

#### <span id="page-24-0"></span>**8.6 Quiero que** *bind* **se ejecute cuando me desconecto de la red.**

He recibido este mail de Ian Clark, ic@deakin.edu.au donde explica la forma de hacer esto:

''Ejecuto named en la máquina que hace masquerading aquí. Tengo dos archivos root.cache, uno llamado root.cache.real que contiene el servidor de nombres raíz real y el otro llamado root.cache.falso que contiene...

- ; root.cache.falso
- ; este archivo no contiene informacion

Cuando dejo de estar conectado copio el archivo root.cache.falso en root.cache y reinicio named.

Cuando me conecto copio root.cache.real en root.cache y reinicio named.

Esto se hace desde ip-down & ip-up respectivamente.

La primera vez que efectúo una consulta off line sobre un nombre de dominio del cual named no tiene detalles, éste pone una entrada como esta en messages...

Jan 28 20:10:11 hazchem named[10147]: No root nameserver for class IN

con la cual puedo convivir sin problemas.

Esto ciertamente parece funcionarme. Puedo usar el servidor de nombres para m´aquinas locales mientras no estoy conectado sin el retraso con nombres de dominio externos, y cuando sí estoy conectado, funciona de forma normal con dominios externos.''

# <span id="page-24-1"></span>**8.7 ¿Donde almacena su cach ´ e el servidor de nombres? ¿Hay alguna forma de controlar el ´ tamaño del caché?**

El caché se almacena en memoria completamente. No se escribe en disco en ningún momento. Cada vez que mata a named se pierde el caché. El caché no es controlable de ninguna forma, named lo maneja de acuerdo con unas reglas simples. No puede controlar ni el caché ni su tamaño de ninguna forma ni por ningún motivo. Si quiere, puede cambiar esto tocando los fuentes de named, lo cual no es recomendable.

## <span id="page-24-2"></span>**8.8 ¿Salva named el cache entre reinicios? ¿Puedo guardarlo? ´**

No, named no salva el caché cuando muere. Esto significa que el caché se debe reconstruir de nuevo cada vez que mate y reinicie named. No hay forma de hacer que named salve el caché en un archivo. Si quiere, puede cambiar esto tocando los fuentes de named, lo cual no es recomendable.

# <span id="page-25-0"></span>**9 Como hacerse un gran ´** *admin* **DNS.**

#### Documentación y herramientas.

Existe Documentación Real. En línea e impresa. Se requiere la lectura de esta documentación para seguir los pasos de pequeño a gran admin DNS. En formato impreso el libro estándar es DNS and BIND de C. Liu y P. Albitz de O'Reilly & Associates, Sebastopol, CA, ISBN 0-937175-82-X. Lo leí, es excelente. Hay también una sección sobre DNS en TCP/IP Network Administration, de Craig Hunt de O'Reilly..., ISBN 0-937175-82-X. Otros libros necesarios para un Buenos Administradores DNS (o bueno para cualquier cosa de la materia) es Zen and the Art of Motorcycle Maintenance de Robert M. Prisig :-) Disponible con ISBN 0688052304 y otros.

Puede encontrar material en línea en http://www.dns.net/dnsrd/, http://www.vix.com/isc/bind/; una PUF, un manual de referencia (BOG; Bind Operations Guide) así como papers y definición de protocolos y diversos retoques o hacks de DNS (éstos y la mayoría, si no todas las referencias mencionadas arriba, están también contenidas en la distribución de bind). No he leído la mayoría, pero tampoco soy un gran admin DNS. Arnt Gulbrandsen, por otra parte ha leído el BOG y está extasiado con él :-). El grupo de noticias comp.protocols.tcp-ip.domains es sobre DNS. En suma, hay un gran número de RFCs sobre DNS, las más importantes son probablemente las siguientes:

#### **RFC 2052**

A. Gulbrandsen, P. Vixie, A DNS RR for specifying the location of services (DNS SRV), Octubre de 1996

#### **RFC 1918**

Y. Rekhter, R. Moskowitz, D. Karrenberg, G. de Groot, E. Lear, Address Allocation for Private Internets, 02/29/1996.

#### **RFC 1912**

D. Barr, Common DNS Operational and Configuration Errors, 02/28/1996.

#### **RFC 1713**

A. Romao, Tools for DNS debugging, 11/03/1994.

#### **RFC 1712**

C. Farrell, M. Schulze, S. Pleitner, D. Baldoni, DNS Encoding of Geographical Location, 11/01/1994.

# **RFC 1183**

R. Ullmann, P. Mockapetris, L. Mamakos, C. Everhart, New DNS RR Definitions, 10/08/1990.

#### **RFC 1035**

P. Mockapetris, Domain names - implementation and specification, 11/01/1987.

#### **RFC 1034**

P. Mockapetris, Domain names - concepts and facilities, 11/01/1987.

#### **RFC 1033**

M. Lottor, Domain administrators operations guide, 11/01/1987.

## **RFC 1032**

M. Stahl, Domain administrators guide, 11/01/1987.

#### **RFC 974**

C. Partridge, Mail routing and the domain system, 01/01/1986.

# <span id="page-26-0"></span>**10 Traduccion´**

Este documento ha sido traducido por

Pedro Pablo Fábrega Martínez, pfabrega@arrakis.es

Si encontráis mejoras, añadidos o fallos, de cualquier tipo, indicádmelo para mejorar el documento.

# <span id="page-26-1"></span>**11 Anexo: El INSFLUG**

El INSFLUG forma parte del grupo internacional Linux Documentation Project, encargándose de las traducciones al castellano de los Howtos (Comos), así como la producción de documentos originales en aquellos casos en los que no existe análogo en inglés.

En el INSFLUG se orienta preferentemente a la traducción de documentos breves, como los COMOs y PUFs (**P**reguntas de **U**so **F**recuente, las FAQs. :) ), etc.

Diríjase a la sede del INSFLUG para más información al respecto.

En la sede del INSFLUG encontrar´a siempre las **´ultimas** versiones de las traducciones: www.insflug.org. Asegúrese de comprobar cuál es la última versión disponible en el Insflug antes de bajar un documento de un servidor réplica.

Se proporciona también una lista de los servidores réplica (mirror) del Insflug más cercanos a Vd., e información relativa a otros recursos en castellano.

Francisco José Montilla, pacopepe@insflug.org.